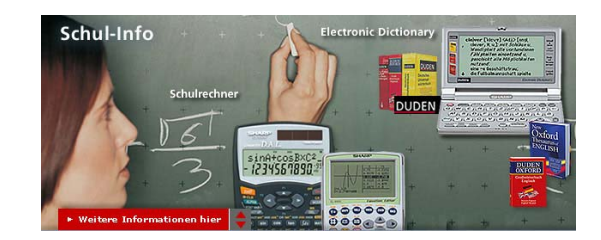

#### "Wissenschaftliche Schulrechner" " – wie rechnen sie? Wie unterscheiden sie sich von kaufmännischen Rechnern?

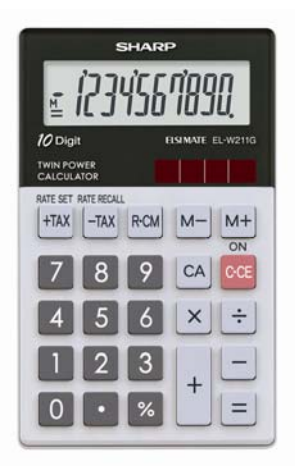

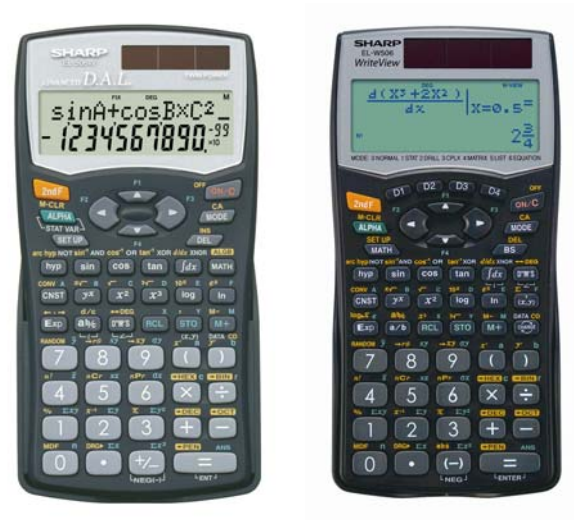

#### wissenschaftlich

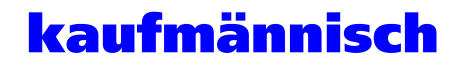

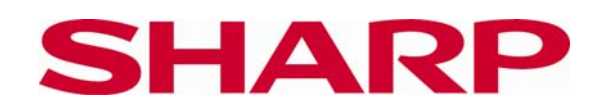

### Was ist ein wissenschaftlicher Rechner?

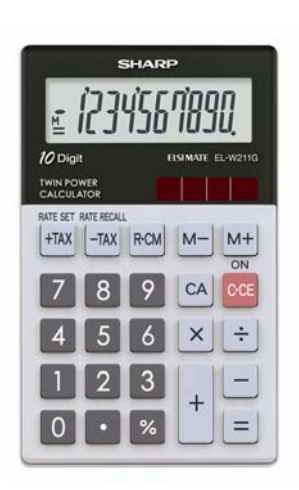

**Kaufmännischer Rechner**

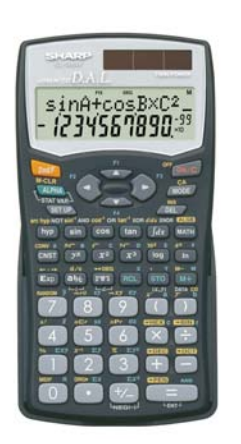

**Wissenschaftlicher Rechner**

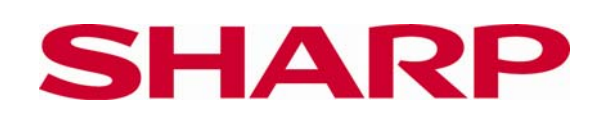

- Anzahl der Tasten
	- Wissenschaftlich: > 45
	- Kaufmännisch: 20 35
- Anzeige
	- Wissenschaftlich:
		- Alphanumerisch (auch "sin "," A ","Σ", etc)
		- Cursor-Tasten wie bei PC-Tastatur
	- Kaufmännisch:
		- Nur Ziffern (zzgl. M, Operanden +,-,\*,/)

Schul-Info

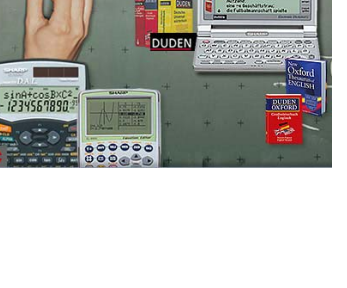

### Rechenvergleich

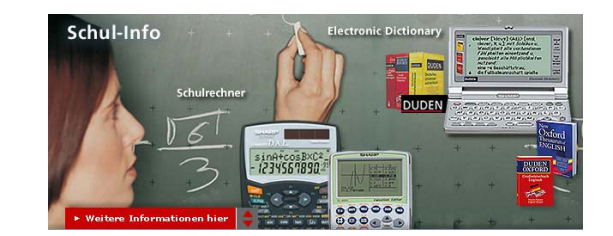

Berechnung eintippen und Ergebnis vergleichen:

$$
2 + 8 \times 2 + 4 - 8 \div 2 - 1 =
$$

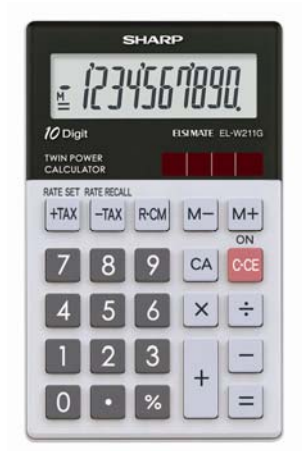

**Kaufmännischer Rechner**

### Ergebnis = 7 Ergebnis = 17

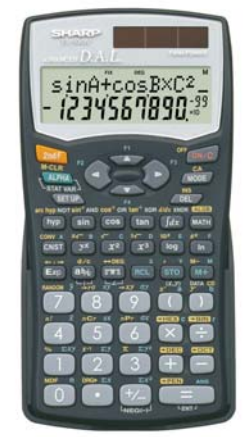

**Wissenschaftlicher Rechner**

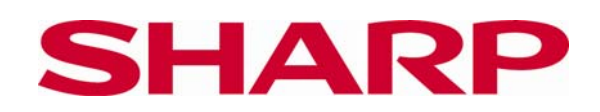

### Warum unterschiedlicheErgebnisse?

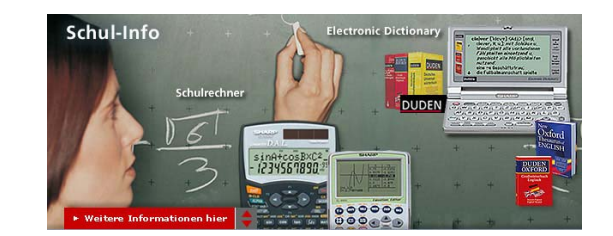

## "**Punktrechnung geht vor Strichrechnung** "

- ¾ Zuerst müssen alle Multipliakationen und Divisionen berechnet werden.
- ¾ Danach folgen Addition und Subtraktion.

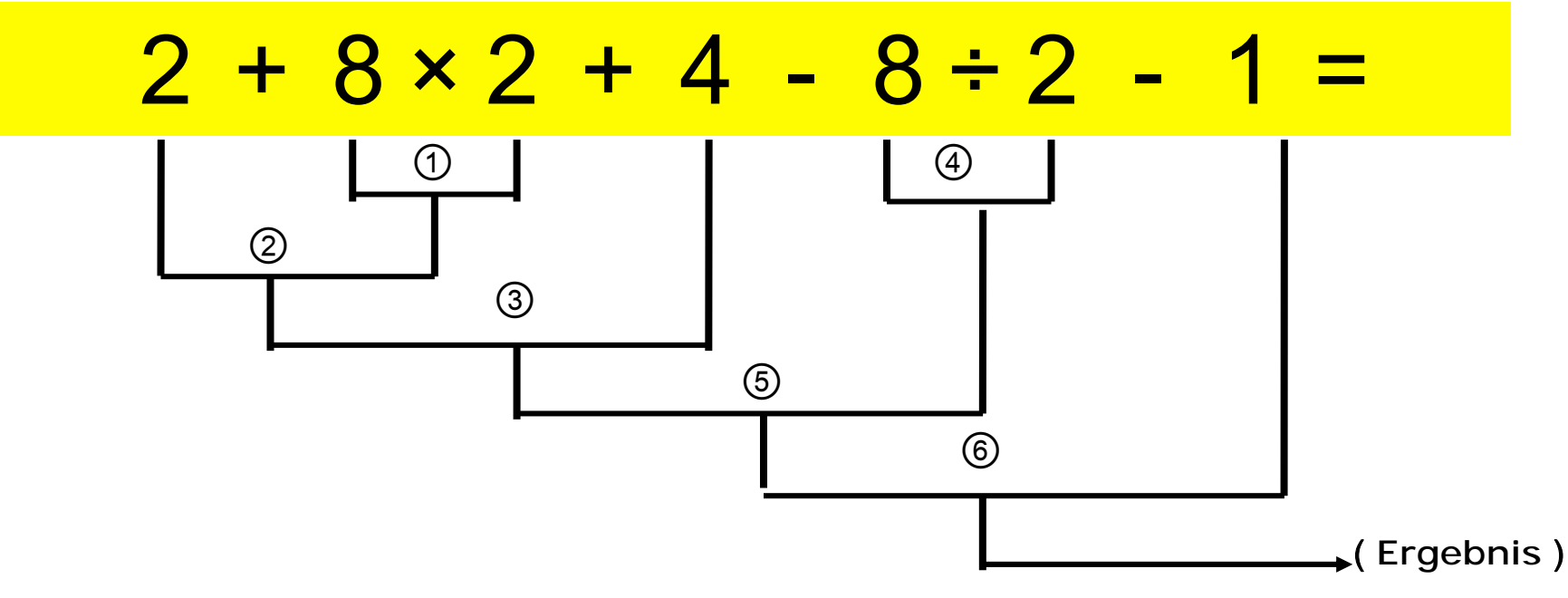

### Wie jeweils gerechnet wird:

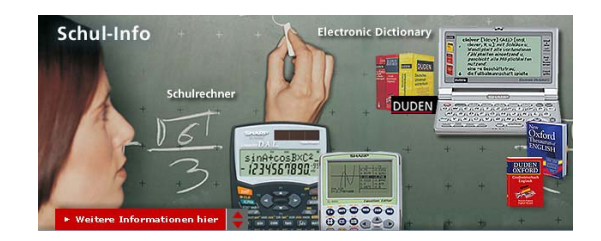

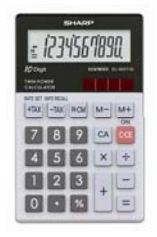

**SHARP** 

#### **Kaufmännischer Rechner**

- • Ignoriert die Regeln der Rechenprioritäten.
- • Berechnet jeweils die nächste eingegebene Zahl.

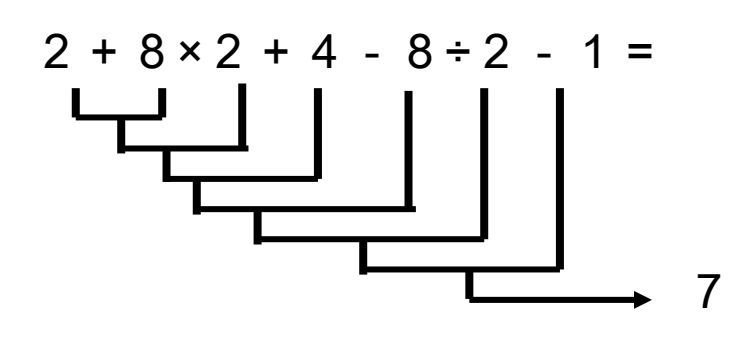

#### **Wissenschaftlicher Rechner**

- $\bullet$  Rechnet nach der Regel "Punktrechnung geht vor Strichrechnung".
- • Startet die Berechnung erst, wenn alle Zahlen eingegeben sind und die "="-Taste gedrückt wurde.
- • Alle Eingaben können mit Hilfe des Cursors geändert werden.

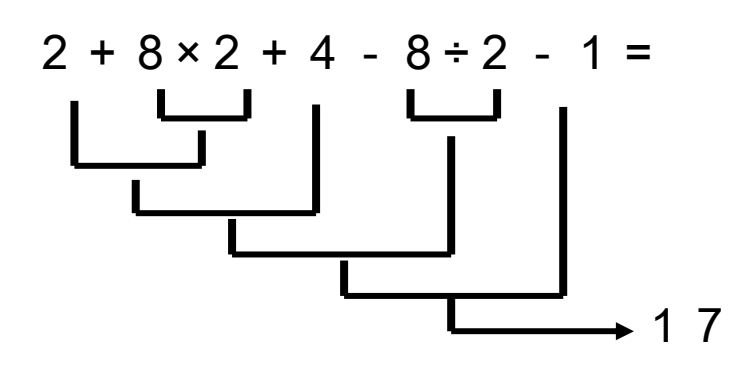

## "Wissenschaftlich" rechnen ①

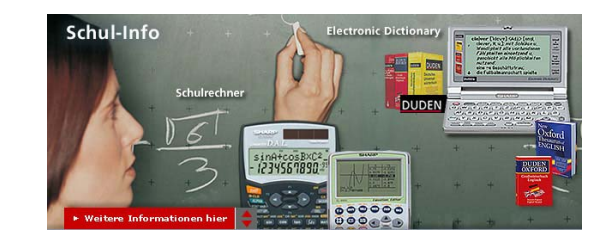

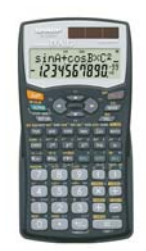

**Eingabe einer häufig benutzten Funktion in Geometrie:**

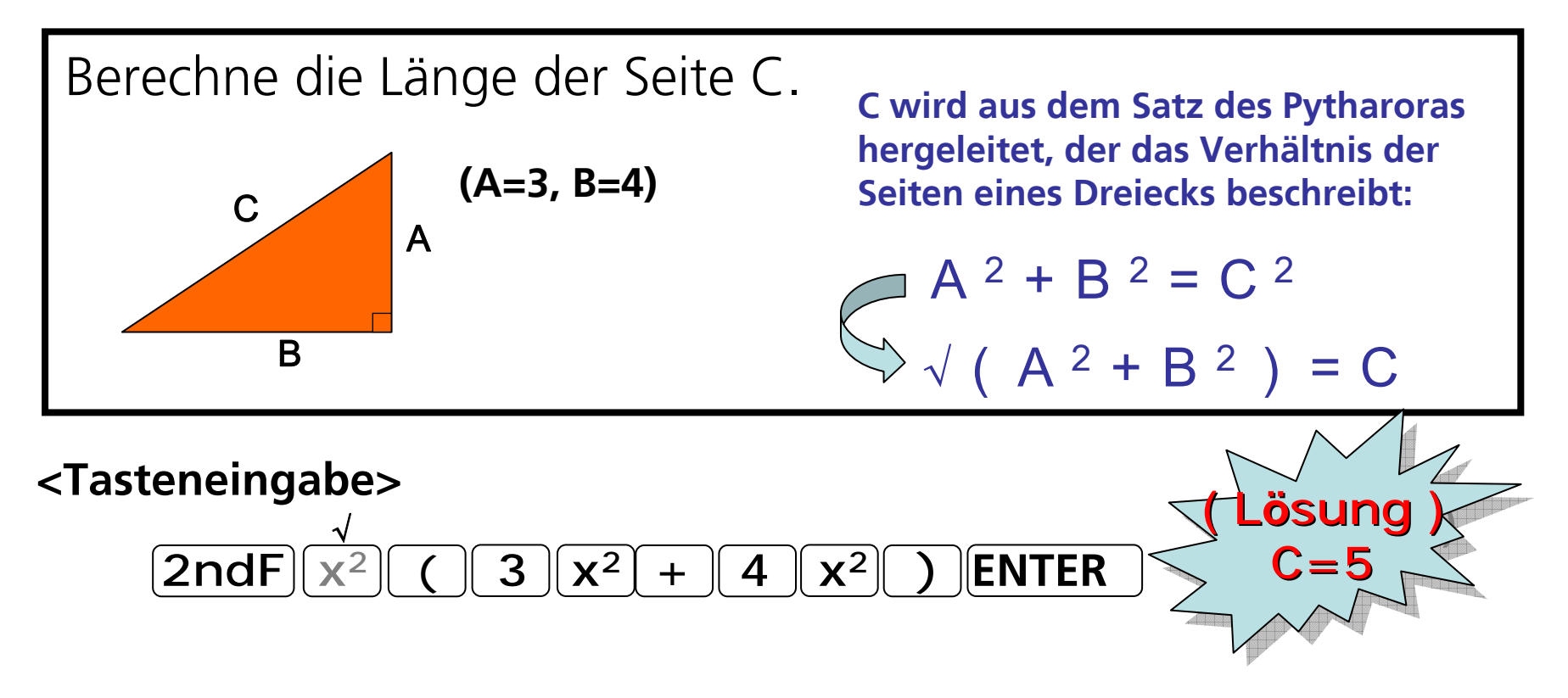

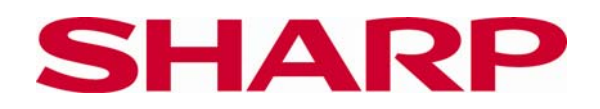

### "Wissenschaftlich" rechnen ②

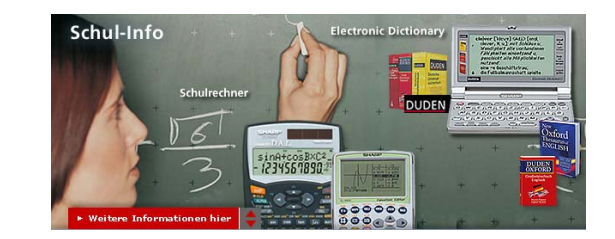

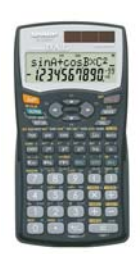

**Eine häufig gestellte Frage aus der Statistik**

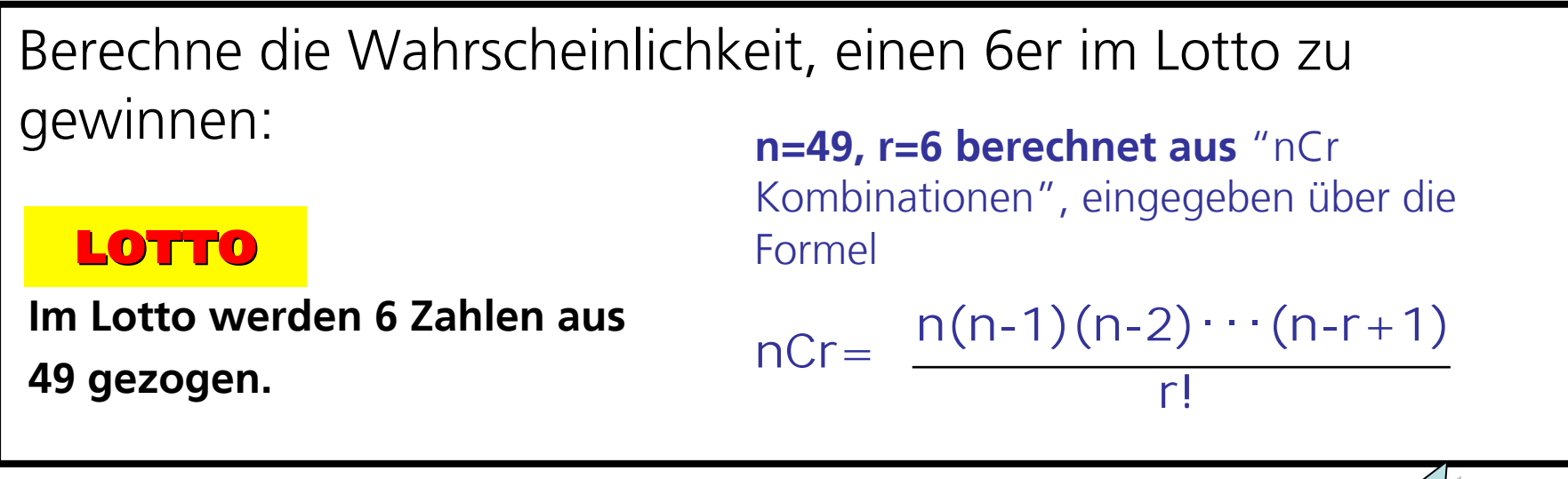

### **<Tasteneingabe>**

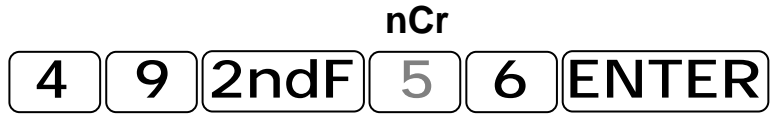

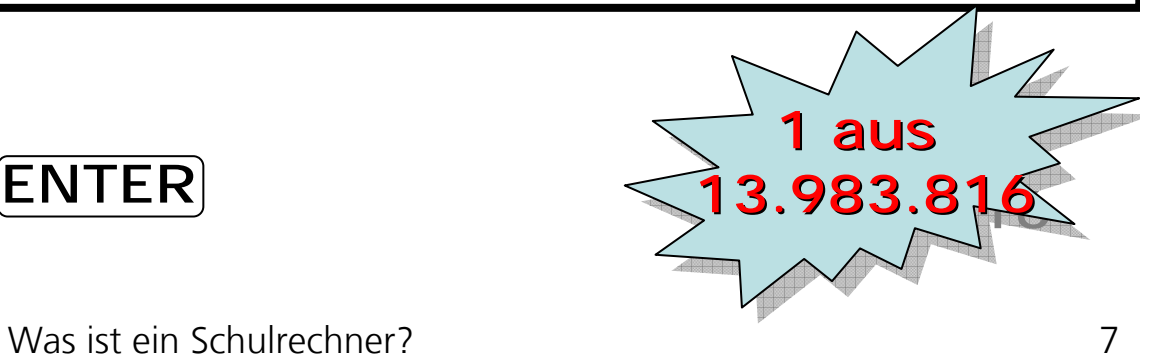

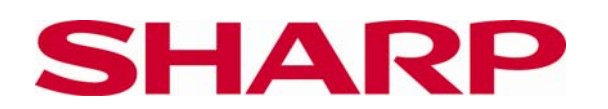

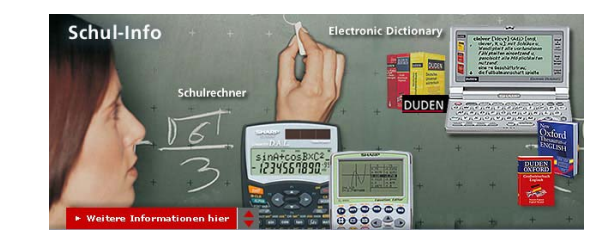

### "Wissenschaftlich" rechnen ③

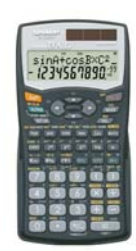

**Zinssatz und Gewinn berechnen**

Wieviel Geld ist auf meinem Sparbuch in 4 Jahren, wenn meine Einlage von 350 € mit jährlich 2,5% verzinst wird?

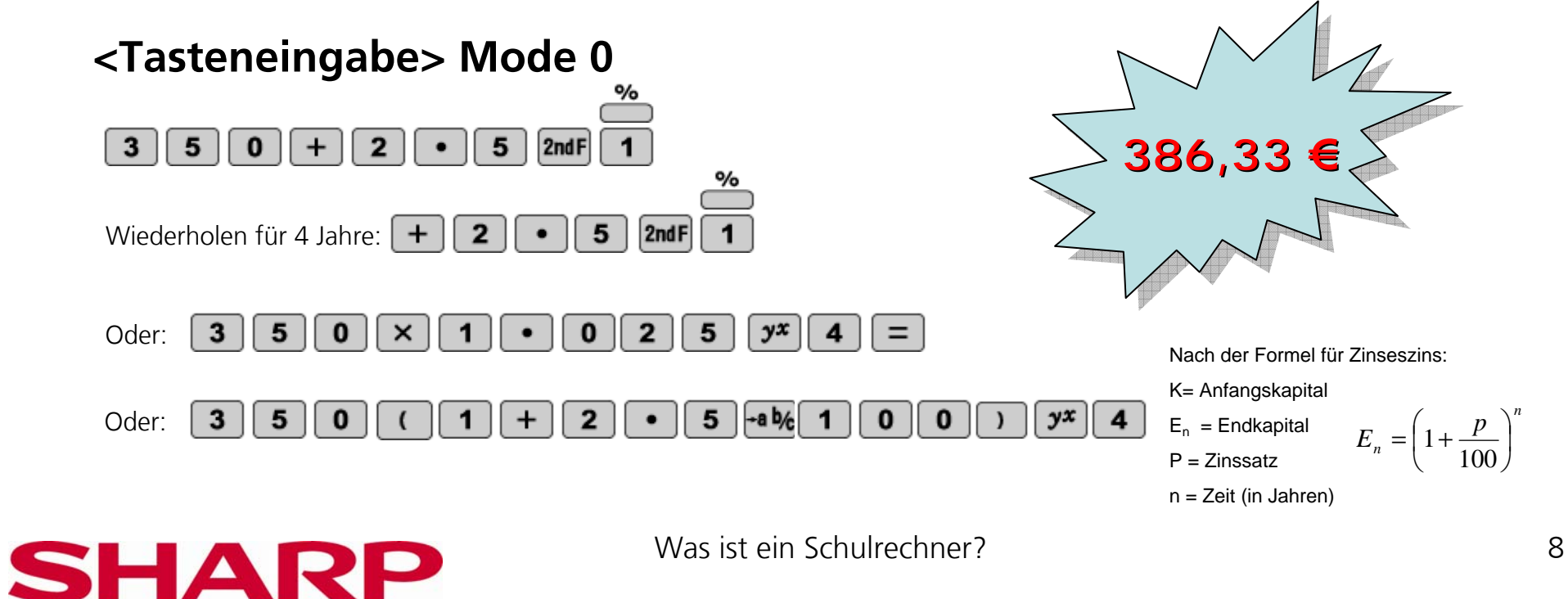

### Wer braucht einenwissenschaftlichen Rechner?

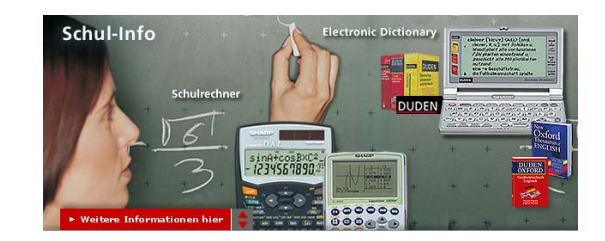

**Mechanik**(z.B.) Berechne die Zentrifugalkräfte in einer Bahnkurve, um die Neigung abzuschätzen

**Bauplanung/ Architektur**(z.B.) Berechne die Größe einer gebogenen Oberfläche, um die benötigte Farbmenge festzulegen.

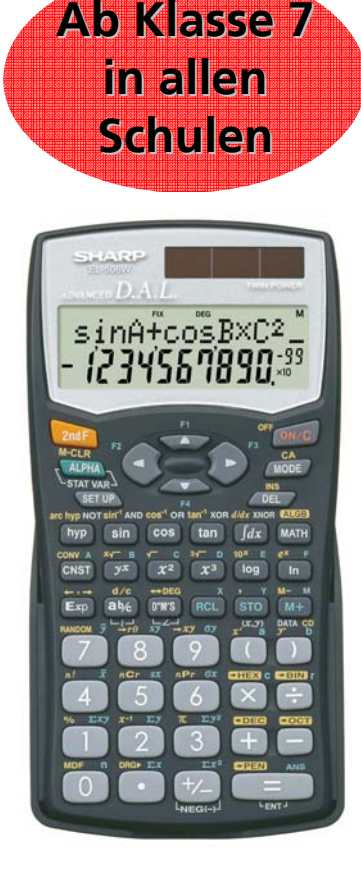

**Elektrotechnik**(z.B.) Untersuche die elektrischen Variablen in einer AC Schaltung, um den Widerstand zu bestimmen.

### **Information Technology** (z.B.) Rechne die Dezimalzahl in einen

Binärcode um, um sie für die Programmierung zu verwenden.

### Die wissenschaftlichen Rechner von Sharp

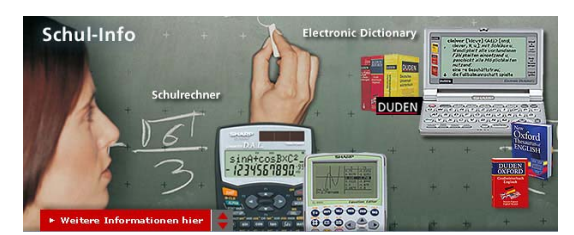

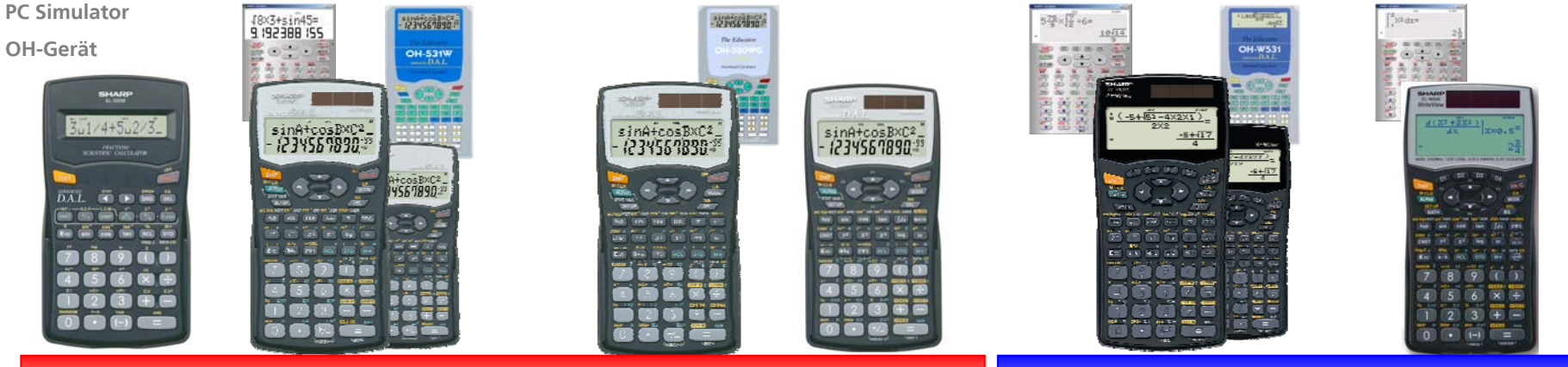

**StandardEingabe der Formel wie Schreiben im Schulheft (D.A.L.)**

**WriteViewEingabe (D.A.L.) und Anzeige wie im Schulbuch (WV)**

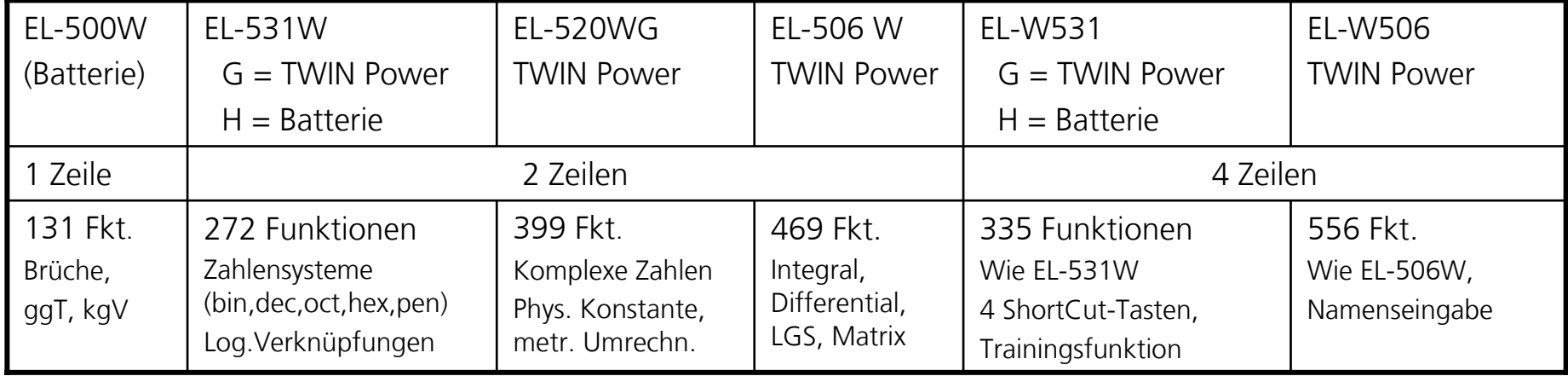

**Funktionsumfang**

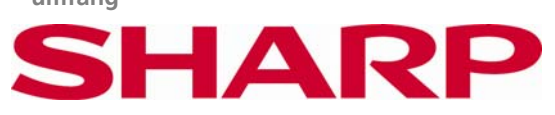

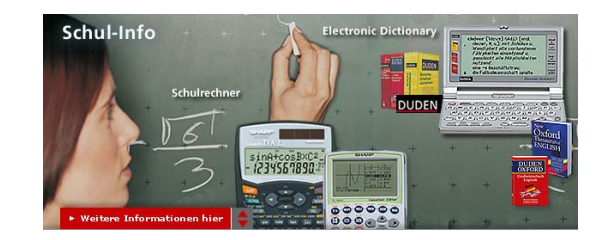

### Was ist D.A.L.?

- $\bullet$  Durch die **D**irekte **A**lgebraische Eingabe **L**ogik geben die Schüler die Formel im Schulrechner von links nach rechts so ein, wie sie sie auch ins Schulheft schreiben,
	- d.h. nicht in der Logik, wie der Rechner sie verarbeitet (wie z. B. bei UPN, umgekehrte polnische Notation).
- $\bullet$  Sharp hat 1992 weltweit als erster Hersteller diese einfache Eingabelogik in die Schulrechnern integriert.

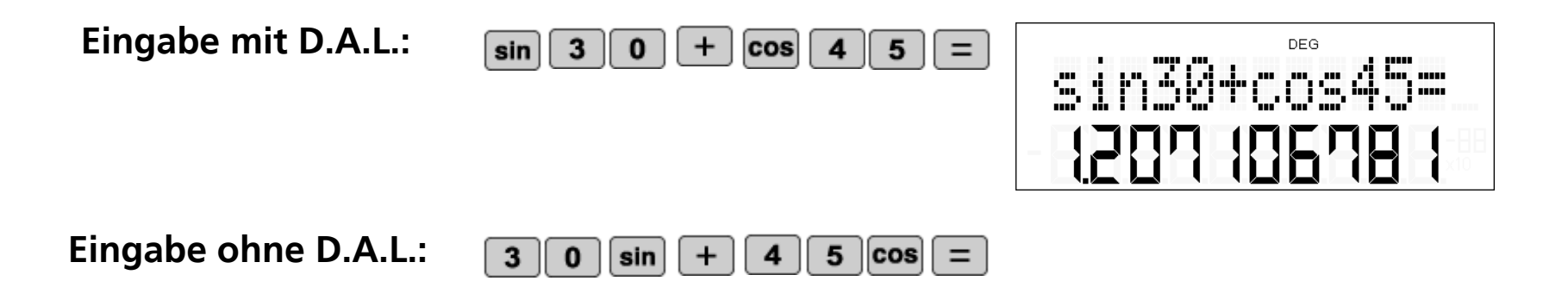

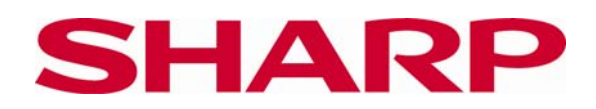

### Simulationsberechnungen (nur EL-506W, EL-W506)

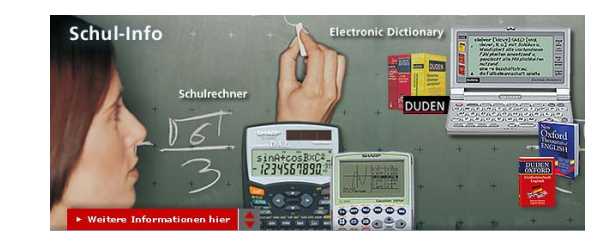

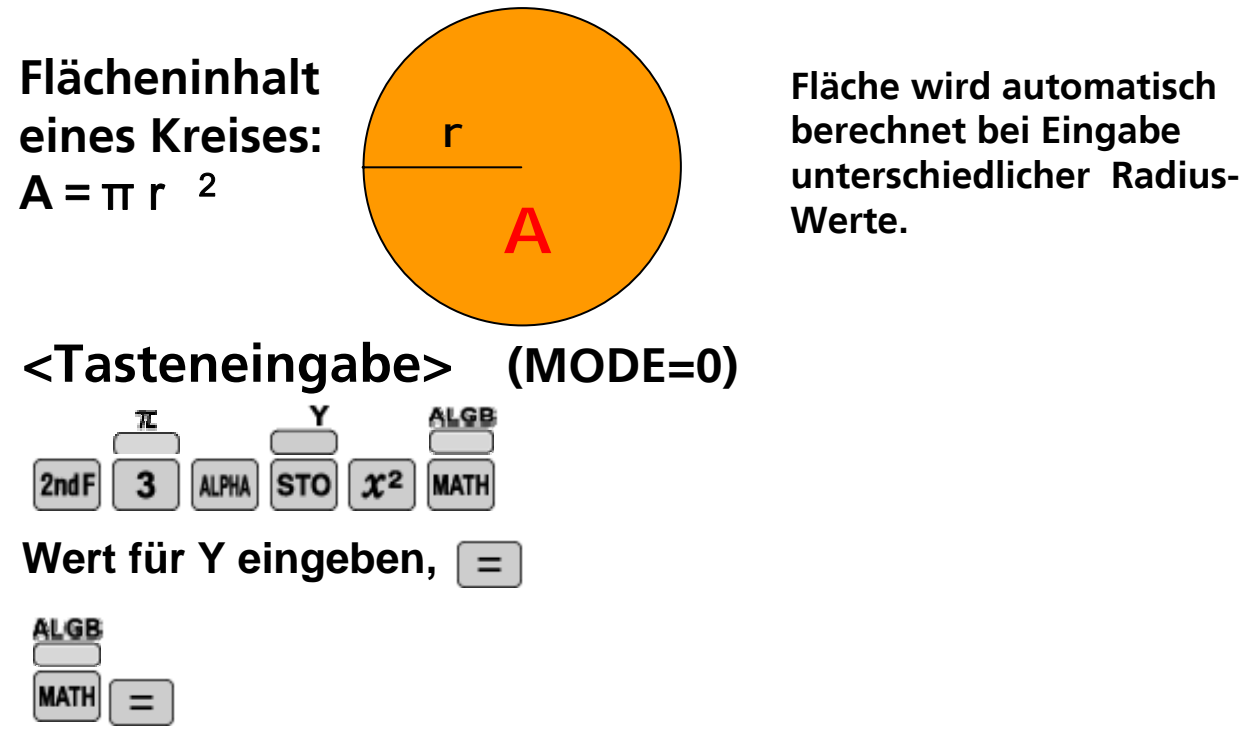

**wiederholen mit verschiedenen Werten Y für den Radius.**

#### <**Vorteil**>

Ohne die Formel jeweils neu einzugeben, werden verschiedene Werte simuliert.

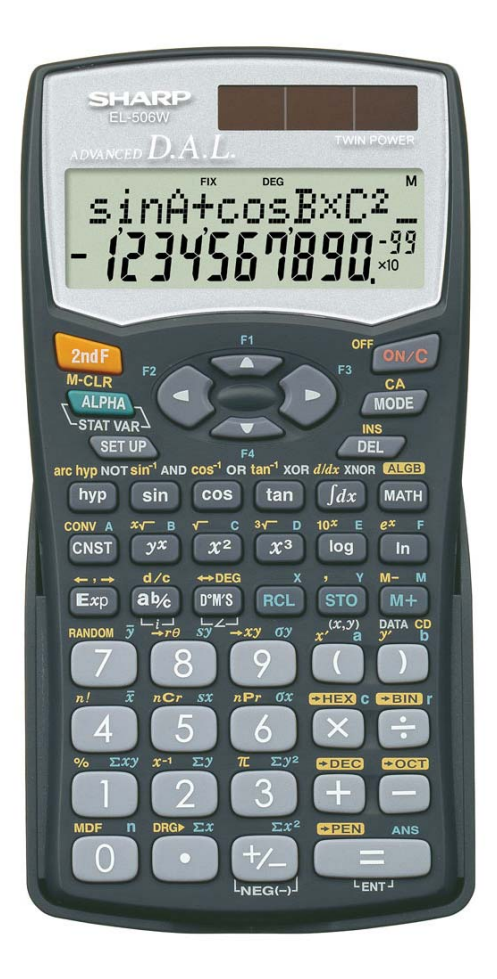

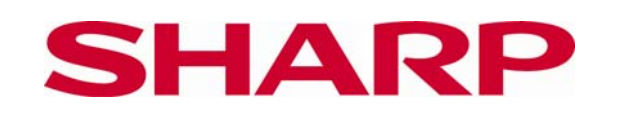

Was ist ein Schulrechner? 12

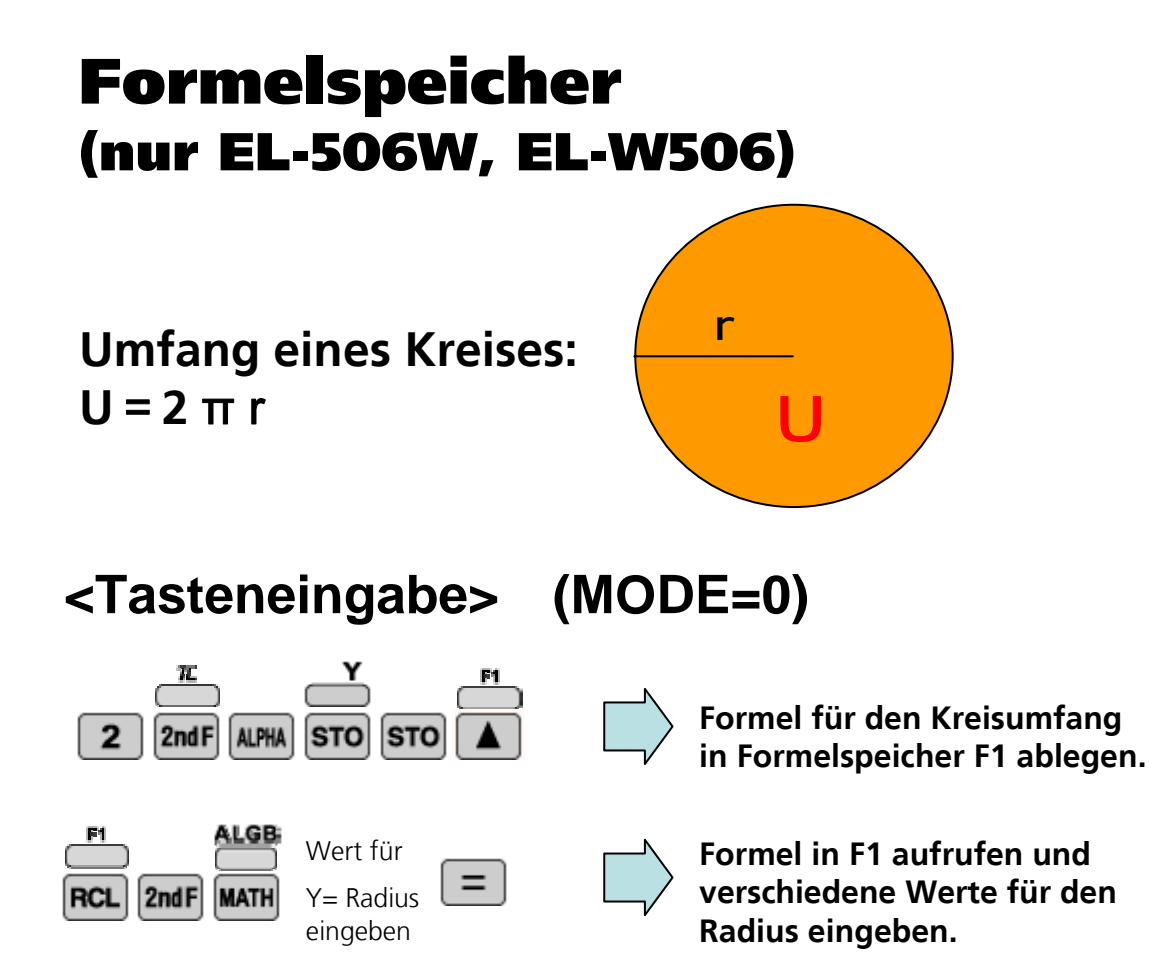

Im Formelspeicher abgelegte Funktionen müssen nur aufgerufen und nicht neu eingegeben werden, so dass Eingabefehler vermieden werden.

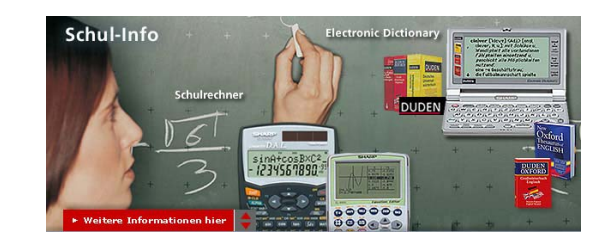

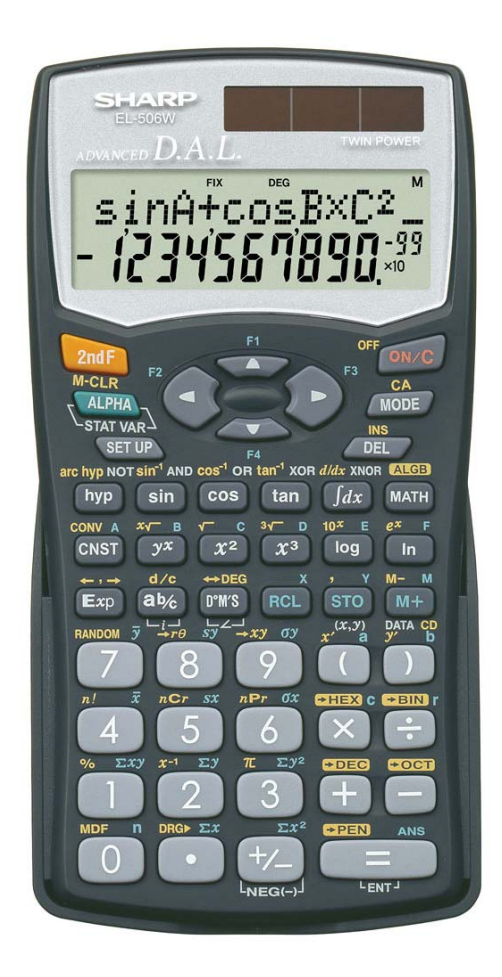

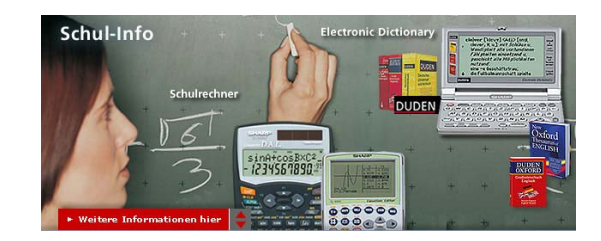

### WriteView(EL-W531 H/G, EL-W506)

**Anzeige in Schulbuch-Optik**

- **z. B. komplizierter Bruch**
- **<Tasteneingabe> (MODE=0)**

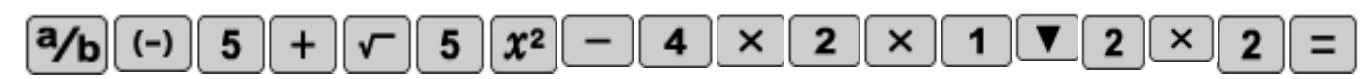

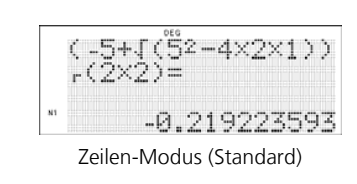

#### <**Vorteil**>

Formel im Display sieht aus wie im Schulbuch, d.h. Eingabe (**WRITE**) und Anzeige (**VIEW**) sind identisch.

Besonders bei komplizierten Formeln wird ein Fehler schnell gefunden.

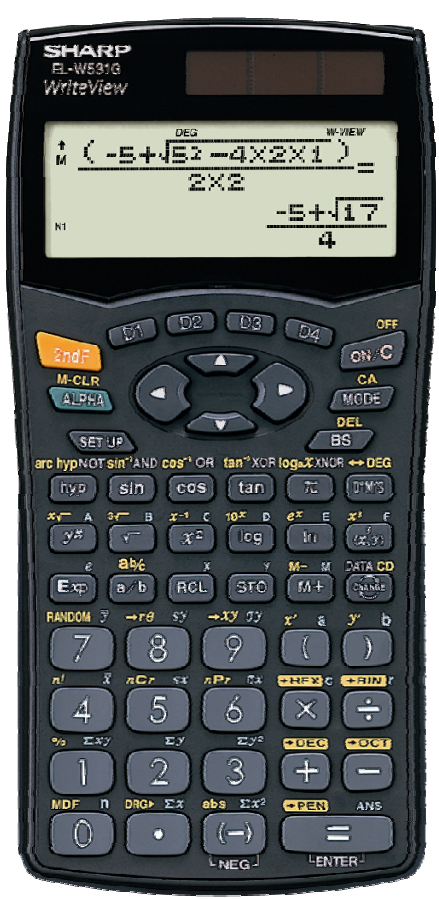

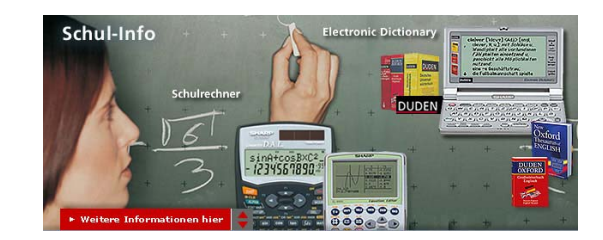

### WriteView(EL-W531 H/G, EL-W506)

SHARP EL-W531G **CHANGE-Taste Ergebnis-Anzeige als - echter Bruch** 음+릇= **- gemischter Bruch**  $\frac{23}{20}$ **- Dezimalzahl** $mT$   $D2$   $D3$  $O(10^{-12})$ A3<br>BOOM **<Tasteneingabe> (MODE=0)**ALD.  $65710$  $BS$ hyp NOT sin<sup>1</sup>AND cos<sup>-1</sup> OR  $\boxed{a/b}$  2  $\boxed{v}$  5  $\boxed{E}$  +  $\boxed{a/b}$  3  $\parallel$  4  $\parallel$  =  $\sqrt{\sin \theta}$  $\overline{cos}$ 음+흛= 1.15 Ó **WANDY** 홈+흚=  $\mathbb{Z}$ **EXPLOR** EDG  $\overline{3}$  $\hat{\mathcal{D}}$  $1\frac{3}{20}$  $\equiv$ <**Vorteil** >

Ergebnisumformung auf einen Tastendruck!

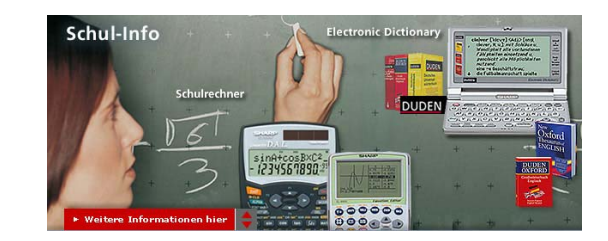

### WriteView(EL-W531 H/G, EL-W506)

**Short-Cut-(Direkt-)Tasten**

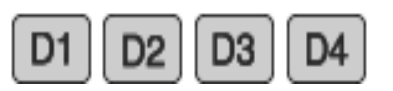

**z.B. direkter Aufruf der Funktion sinh-1**

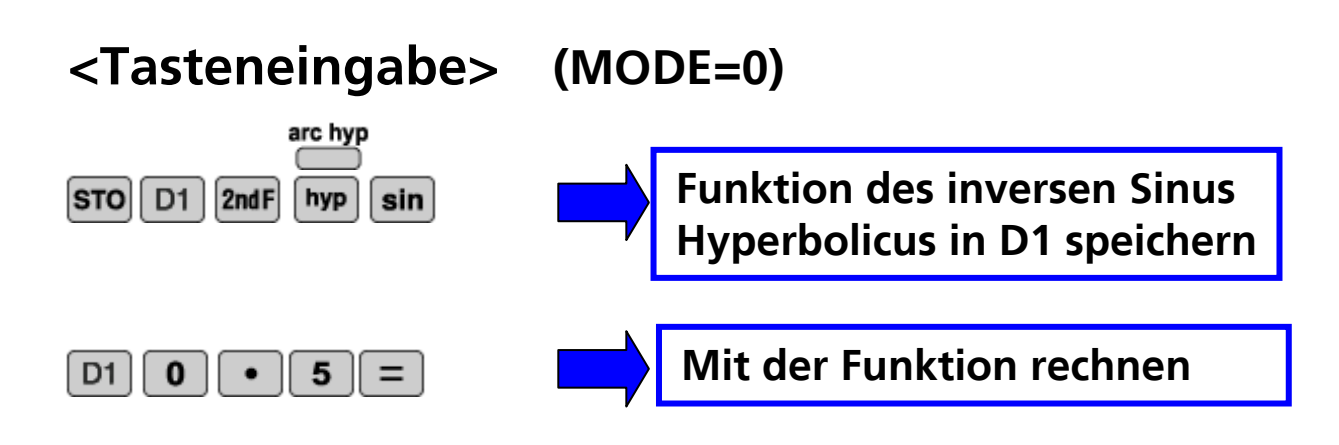

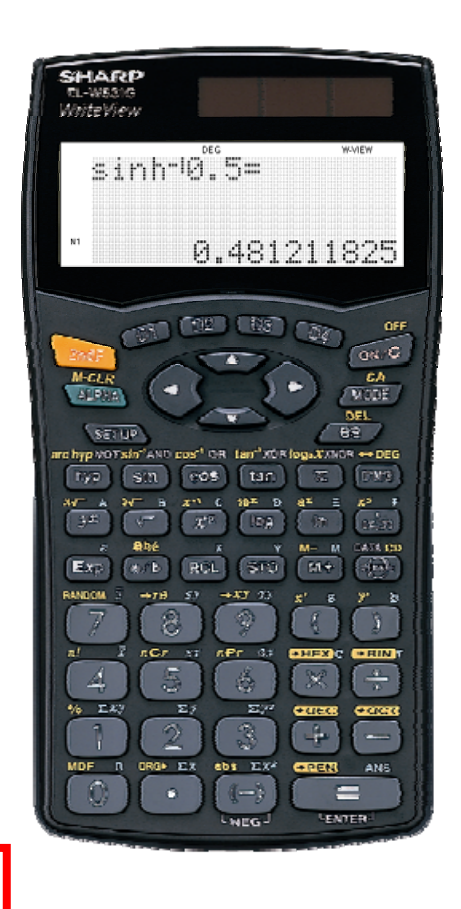

#### <**Vorteil**>

Häufig verwendete Funktionen, die durch eine Kombination von Tasten aufgerufen werden müssen, können direkt aufgerufen werden.

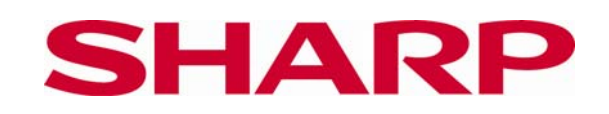

### WriteView(nur EL-W506)

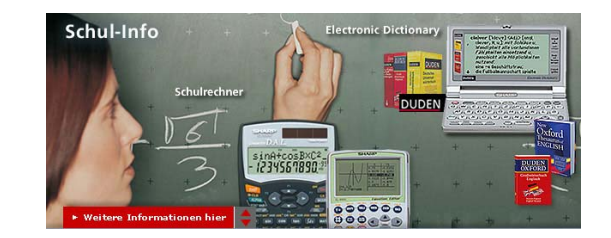

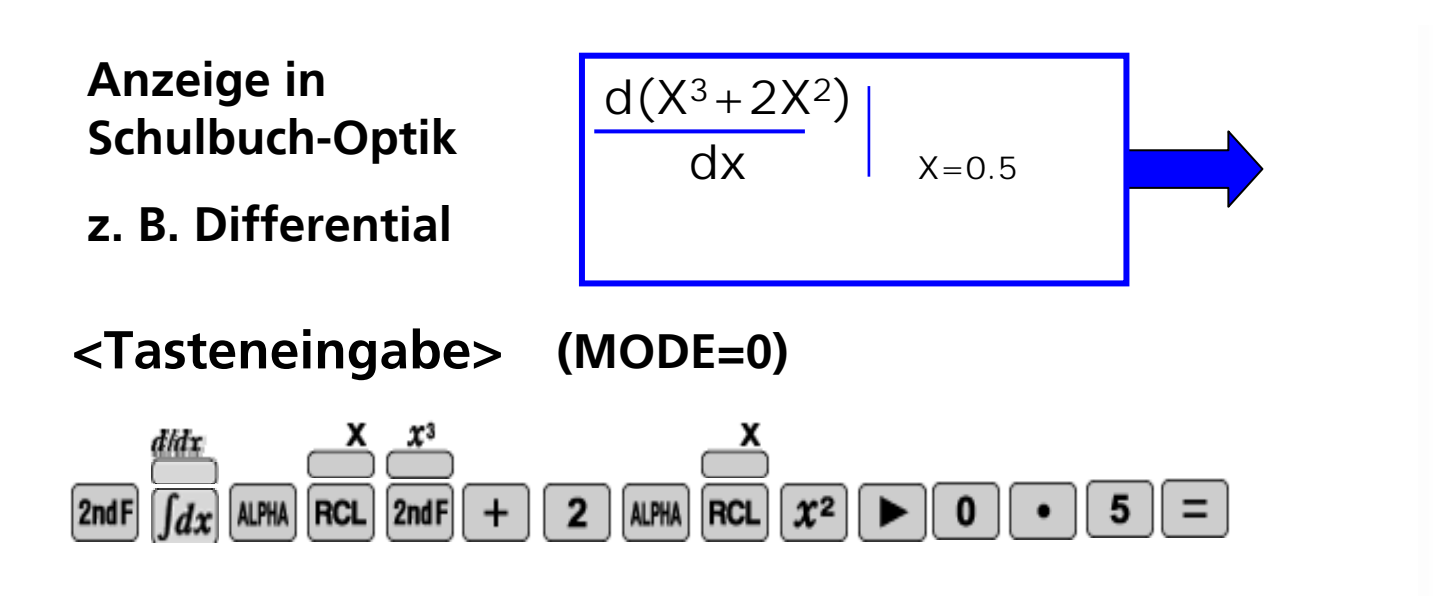

#### <**Vorteil**>

Formel im Display sieht aus wie im Schulbuch, d.h. Eingabe (**WRITE**) und Anzeige (**VIEW**) sind identisch.

Besonders bei komplizierten Formeln wird ein Fehler schnell gefunden.

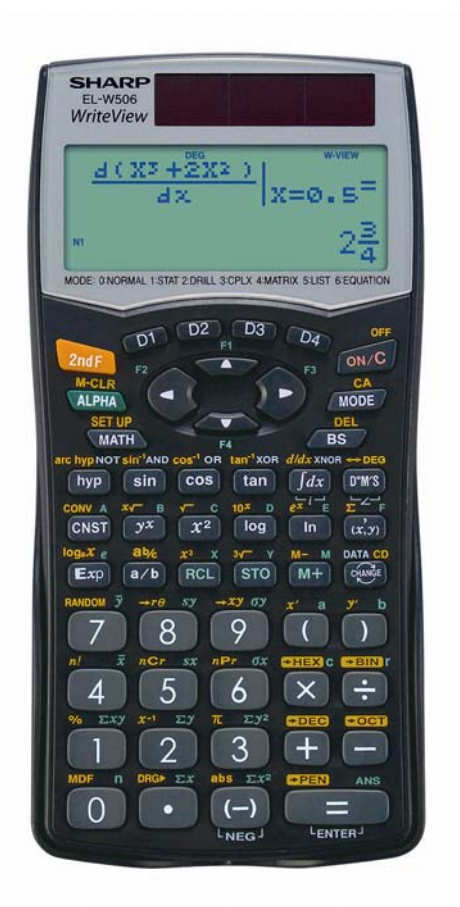

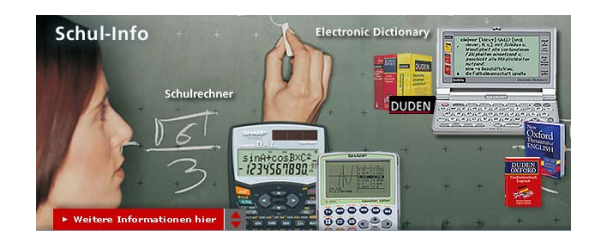

### WriteView (EL-W506)

#### **"Digitale Gravur"**

#### **<Tasteneingabe>**

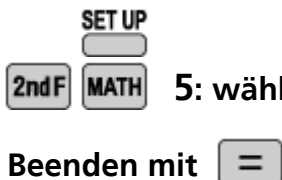

**7**  $\boxed{2ndF}$  MATH 5: wählen, alphanumerische Eingabe eingeben mit  $\boxed{\blacktriangledown}$   $\boxed{\blacktriangleright}$ 

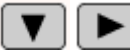

#### <**Vorteil**>

Jeder Schüler kann seinen EL-W506 eindeutig kennzeichnen. Eine Gravur durch den Schulhändler ist nicht mehr nötig, um den Rechner eindeutig einem Schüler zuordnen zu können.

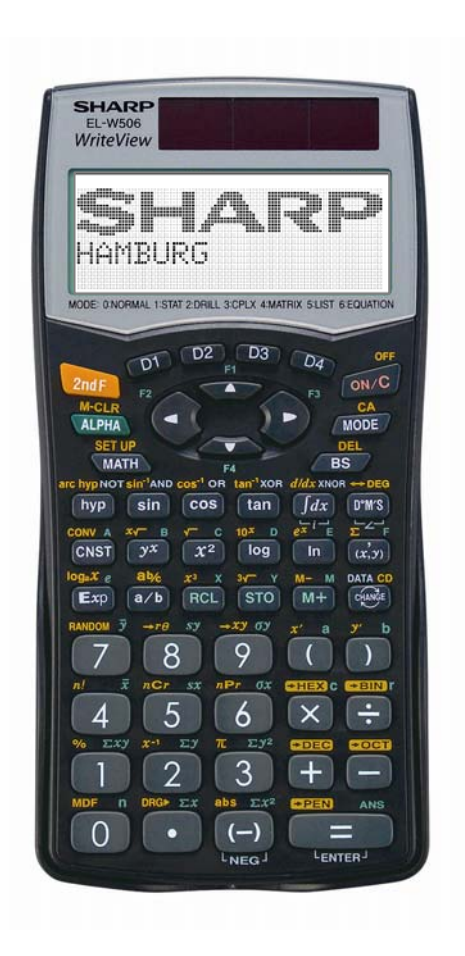

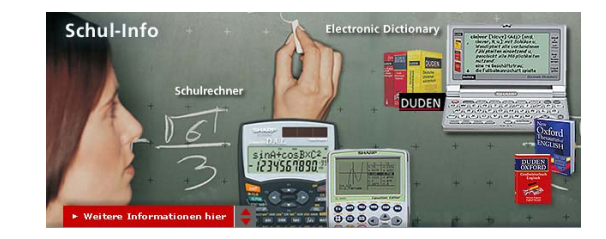

### www.sharp-in-der-schule.de

**SHARP** 

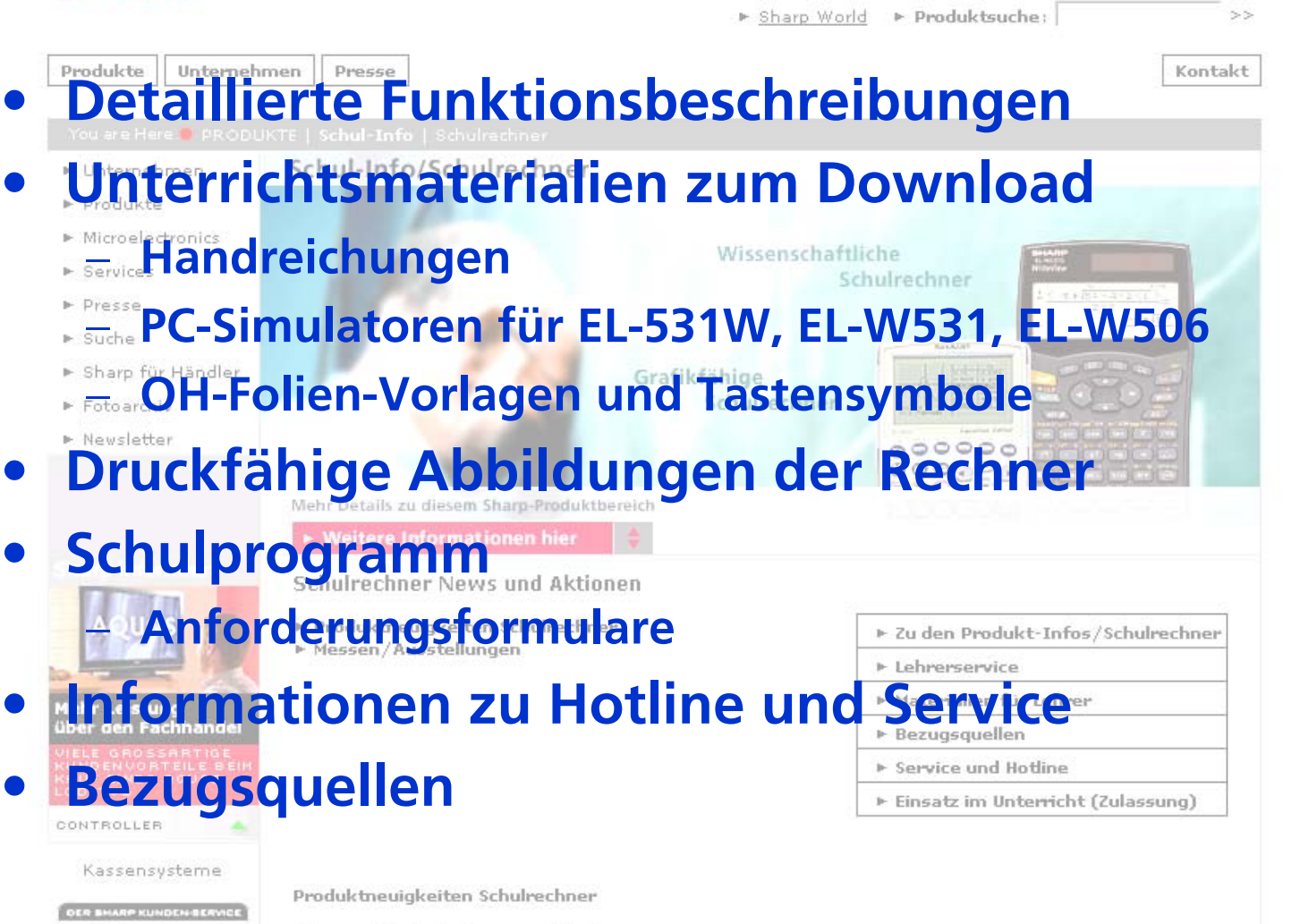

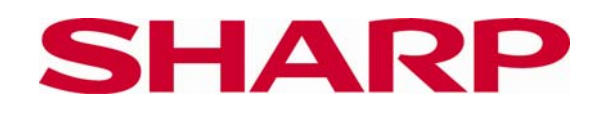

Was ist ein Schulrechner? 19